# NAT-Pools und Subnetz Null Ī

## Inhalt

[Einführung](#page-0-0) [Voraussetzungen](#page-0-1) [Anforderungen](#page-0-2) [Verwendete Komponenten](#page-0-3) **[Hintergrundtheorie](#page-0-4)** [Konventionen](#page-0-5) [Konfigurieren](#page-1-0) [Netzwerkdiagramm](#page-1-1) [Zugehörige Informationen](#page-2-0)

## <span id="page-0-0"></span>**Einführung**

In diesem Dokument wird erläutert, wie Network Address Translation (NAT)-Pools Subnetz-Nullregeln unterliegen, genau wie andere IP-Adressen.

## <span id="page-0-1"></span>Voraussetzungen

### <span id="page-0-2"></span>Anforderungen

Für dieses Dokument bestehen keine speziellen Anforderungen.

#### <span id="page-0-3"></span>Verwendete Komponenten

Dieses Dokument ist nicht auf bestimmte Software- und Hardwareversionen beschränkt.

Die in diesem Dokument enthaltenen Informationen wurden aus Geräten in einer bestimmten Laborumgebung erstellt. Alle in diesem Dokument verwendeten Geräte haben mit einer leeren (Standard-)Konfiguration begonnen. Wenn Sie in einem Live-Netzwerk arbeiten, stellen Sie sicher, dass Sie die potenziellen Auswirkungen eines Befehls verstehen, bevor Sie es verwenden.

#### <span id="page-0-4"></span>**Hintergrundtheorie**

Wenn Sie einen NAT-Pool so konfigurieren, dass die Adressen im Pool Teil von Subnetz 0 sind, schlägt die NAT-Übersetzung fehl.

#### <span id="page-0-5"></span>Konventionen

Weitere Informationen zu Dokumentkonventionen finden Sie unter [Cisco Technical Tips](//www.cisco.com/en/US/tech/tk801/tk36/technologies_tech_note09186a0080121ac5.shtml) [Conventions](//www.cisco.com/en/US/tech/tk801/tk36/technologies_tech_note09186a0080121ac5.shtml) (Technische Tipps zu Konventionen von Cisco).

### <span id="page-1-0"></span>**Konfigurieren**

In diesem Abschnitt erhalten Sie Informationen zum Konfigurieren der in diesem Dokument beschriebenen Funktionen.

Hinweis: Um weitere Informationen zu den in diesem Dokument verwendeten Befehlen zu erhalten, verwenden Sie das [Command Lookup Tool](//tools.cisco.com/Support/CLILookup/cltSearchAction.do) [\(nur registrierte](//tools.cisco.com/RPF/register/register.do) Kunden).

#### <span id="page-1-1"></span>Netzwerkdiagramm

In diesem Dokument wird die folgende Netzwerkeinrichtung verwendet:

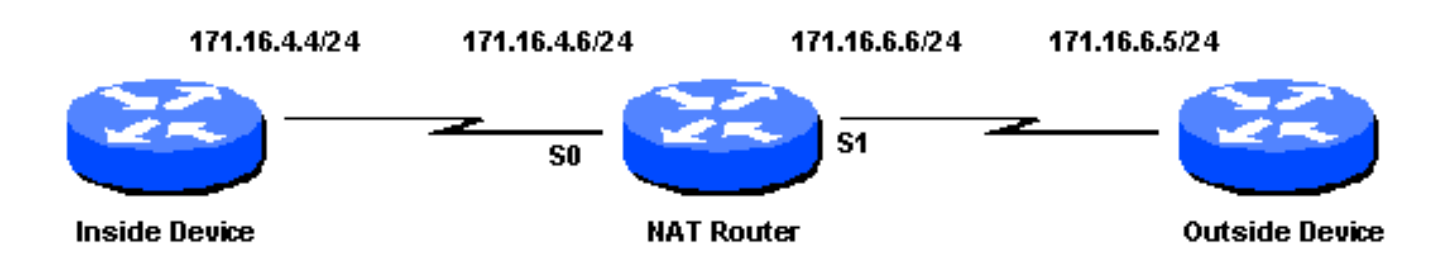

In diesem Konfigurationsbeispiel weist das interne Gerät eine Standardroute des NAT-Routers auf. Das externe Gerät weist eine statische Route zu einer Adresse auf, in die das interne Gerät übersetzt wird. Der NAT-Router hat folgende NAT-Konfiguration:

```
ip nat pool test 171.68.1.1 171.68.1.10 netmask 255.255.240.0
ip nat inside source list 7 pool test
interface s 0
ip address 171.16.4.6 255.255.255.0
ip nat inside
interface s 1
ip address 171.16.6.6 255.255.255.0
ip nat outside
access-list 7 permit host 171.16.4.4
```
Beachten Sie, dass es sich bei den Adressen im NAT-Pool-Test um 0-Subnetz-Adressen handelt. Der Ping vom internen Gerät zum externen Gerät schlägt fehl, da keine Übersetzung erfolgt. Wenn Sie den Befehl debug ip nat auf dem NAT-Router ausführen, werden folgende Meldungen angezeigt:

```
NAT: translation failed (A), dropping packet s=171.16.4.4 d=171.16.6.5
NAT: translation failed (A), dropping packet s=171.16.4.4 d=171.16.6.5
NAT: translation failed (A), dropping packet s=171.16.4.4 d=171.16.6.5
NAT: translation failed (A), dropping packet s=171.16.4.4 d=171.16.6.5
NAT: translation failed (A), dropping packet s=171.16.4.4 d=171.16.6.5
```
Hinweis: "A" in der Debug-Ausgabe bedeutet, dass die Übersetzung nach dem Routing fehlgeschlagen ist.

Hinweis: Um dieses Problem zu vermeiden, konfigurieren Sie den Befehl ip subnet-zero im NAT-

Router. Der Befehl ist in Cisco IOS® Softwareversion 12.0 standardmäßig aktiviert. In früheren Cisco IOS-Softwareversionen ist diese standardmäßig nicht aktiviert. Wenn die NAT bei Verwendung von PAT nicht ordnungsgemäß konfiguriert ist, kann die NAT-Übersetzung fehlschlagen. Dies sind die NAT-Fehlercodes für die Übersetzung:

- A = Inside to outside fails after routing
- B = Outside to inside fails before routing
- C = Outside to inside fails after routing
- D = Helpered fails
- L = Internally generated packet fails
- E = Inside to outside fails after routing

## <span id="page-2-0"></span>Zugehörige Informationen

- [Subnetz Null und All-One-Subnetz](//www.cisco.com/en/US/tech/tk648/tk361/technologies_tech_note09186a0080093f18.shtml?referring_site=bodynav)
- [Überprüfung des NAT-Betriebs und der grundlegenden NAT-Fehlerbehebung](//www.cisco.com/en/US/tech/tk648/tk361/technologies_tech_note09186a0080094c32.shtml?referring_site=bodynav)
- [NAT-Betriebsreihenfolge](//www.cisco.com/en/US/tech/tk648/tk361/technologies_tech_note09186a0080133ddd.shtml?referring_site=bodynav)
- [Konfigurieren der Network Address Translation: Erste Schritte](//www.cisco.com/en/US/tech/tk648/tk361/technologies_tech_note09186a0080094e77.shtml?referring_site=bodynav)
- [Support-Seite für Network Address Translation \(NAT\)](//www.cisco.com/en/US/tech/tk648/tk361/tk438/tsd_technology_support_sub-protocol_home.html?referring_site=bodynav)
- [Support-Seite für IP-Adressen und Anwendungsdienste](//www.cisco.com/en/US/tech/tk648/tk361/tsd_technology_support_design.html?referring_site=bodynav)
- [Support-Seite für IP-Routing](//www.cisco.com/en/US/tech/tk365/tsd_technology_support_design.html?referring_site=bodynav)
- [Technischer Support Cisco Systems](//www.cisco.com/cisco/web/support/index.html?referring_site=bodynav)